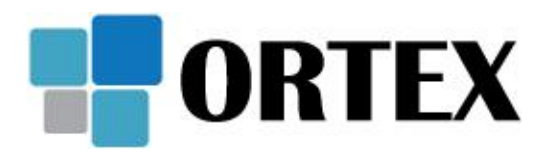

ORTEX spol. s r.o. IČ: 00529745 +420 499 991 111 Resslova 935/3 DIČ: CZ00529745 ortex@ortex.cz 500 02 Hradec Králové Č.ú.: 101600021/2010 www.ortex.cz Společnost je zapsána v obchodním rejstříku, vedeném Krajským soudem v Hradci Králové, odd. C, vložka 38.

# **Seznam změn podsystému PRODEJ v IS ORSOFT OPEN**

Verze: **23** Datum: **15. 12. 2023**

#### **OBSAH**

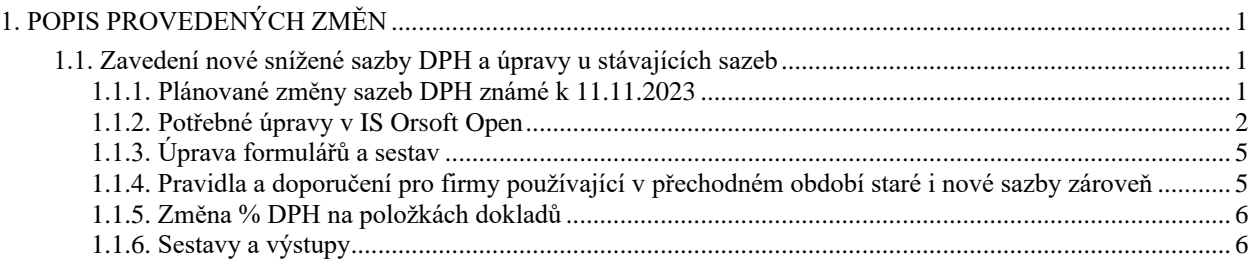

## <span id="page-0-0"></span>**1. POPIS PROVEDENÝCH ZMĚN**

## <span id="page-0-1"></span>**1.1. Zavedení nové snížené sazby DPH a úpravy u stávajících sazeb**

Jak jste jistě zaznamenali s přijetím konsolidačního balíčku, tak nás od 1.1.2024 čekají výrazné změny v sazbách DPH. Vláda navrhla od roku 2024 zredukovat stávající tři sazby daně z přidané hodnoty pouze na dvě sazby - a to - na základní sazbu daně 21 % a jednu sníženou sazbu daně ve výši 12 %, do které se přeřadí stávající sazby 10 % a 15 % a jen okrajově některé položky z 21%.

## <span id="page-0-2"></span>**1.1.1. Plánované změny sazeb DPH známé k 11.11.2023**

- **a) Plánované snížení sazby DPH ze stávajících 15 % na novou sazbu 12 % se dotkne zejména:**
- bydlení, stavebních prací pro bydlení a sociálního bydlení
- základních potravin
- zdravotnických výrobků
- dětských autosedaček

- pohřebních služeb atd.

#### **b) Plánované zvýšení sazby DPH ze stávajících 15 % na novou sazbu 21 % se dotkne zejména:**

- čepovaného piva
- nealkoholických nápojů jako jsou minerálky, koly, džusy, šťávy, energetické nápoje
- řezaných květin
- kojenecké vody atd.
- **c) Plánované snížení sazby DPH ze stávajících 21 % na novou sazbu 12 % se dotkne zejména:**
- příležitostné autobusové dopravy osob
- **d) Plánované zvýšení sazby DPH ze stávajících 10 % na novou sazbu 12 % se dotkne zejména:**
- časopisů a novin
- léků a některých farmaceutických výrobků
- dodávek vody včetně stočného, dodávek tepla
- bezlepkových výrobků
- kadeřnických a holičských služeb
- ubytovacích a stravovacích služeb
- služeb autorů a umělců
- svozu a skládkování komunálního odpadu
- opravy obuvi, kožených výrobků a kol
- úklidových prací
- kulturních akcí, jako jsou vstupenky na koncert, do kina, divadla apod.
- **e) Výjimka by měla platit pro knihy, které by měly být nově od DPH zcela osvobozeny.**

## <span id="page-1-0"></span>**1.1.2. Potřebné úpravy v IS Orsoft Open**

Jestliže některý z uvedených produktů budete prodávat, budete také muset provést některé změny v nastavení číselníků a parametrizaci IS Orsoft – tzn.:

- nastavení sazby v číselníku **Sazby daně** (OSAZB)
- nastavení sazby v **Celním sazebníku** (LCIDSK)
- nastavení sazby v **Ceníku** (LCICE2)
- případná (nepovinná) úprava **uživatelských formulářů faktur a dodacích listů** (LCITF)

#### **a) Nastavení sazby v číselníku Sazby daně**

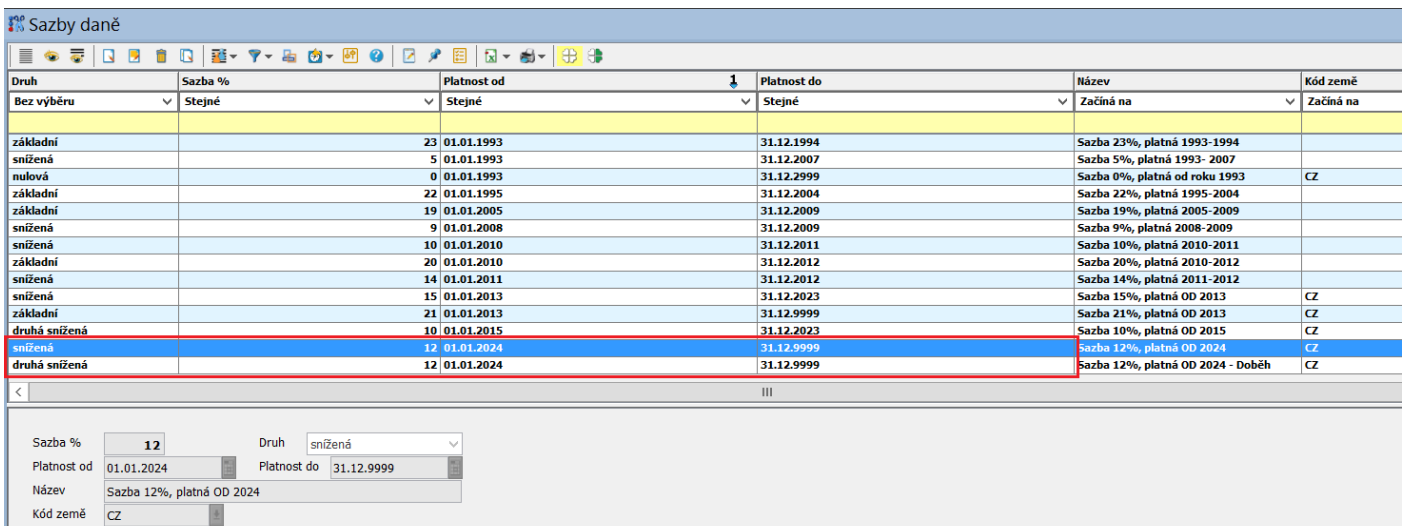

V číselníku Sazby daně je potřebné založit 2 nové záznamy s platností od 1.1.2024 s typem DPH = S (snížená) a s typem DPH = S2 (druhá snížená - pokud jste ho používali) a procentem DPH = 12.

#### **b) Nastavení sazby v Celním sazebníku**

#### **a. tzv. varianta minimalistická (bez vazby na mezinárodní kódy celního sazebníku)**

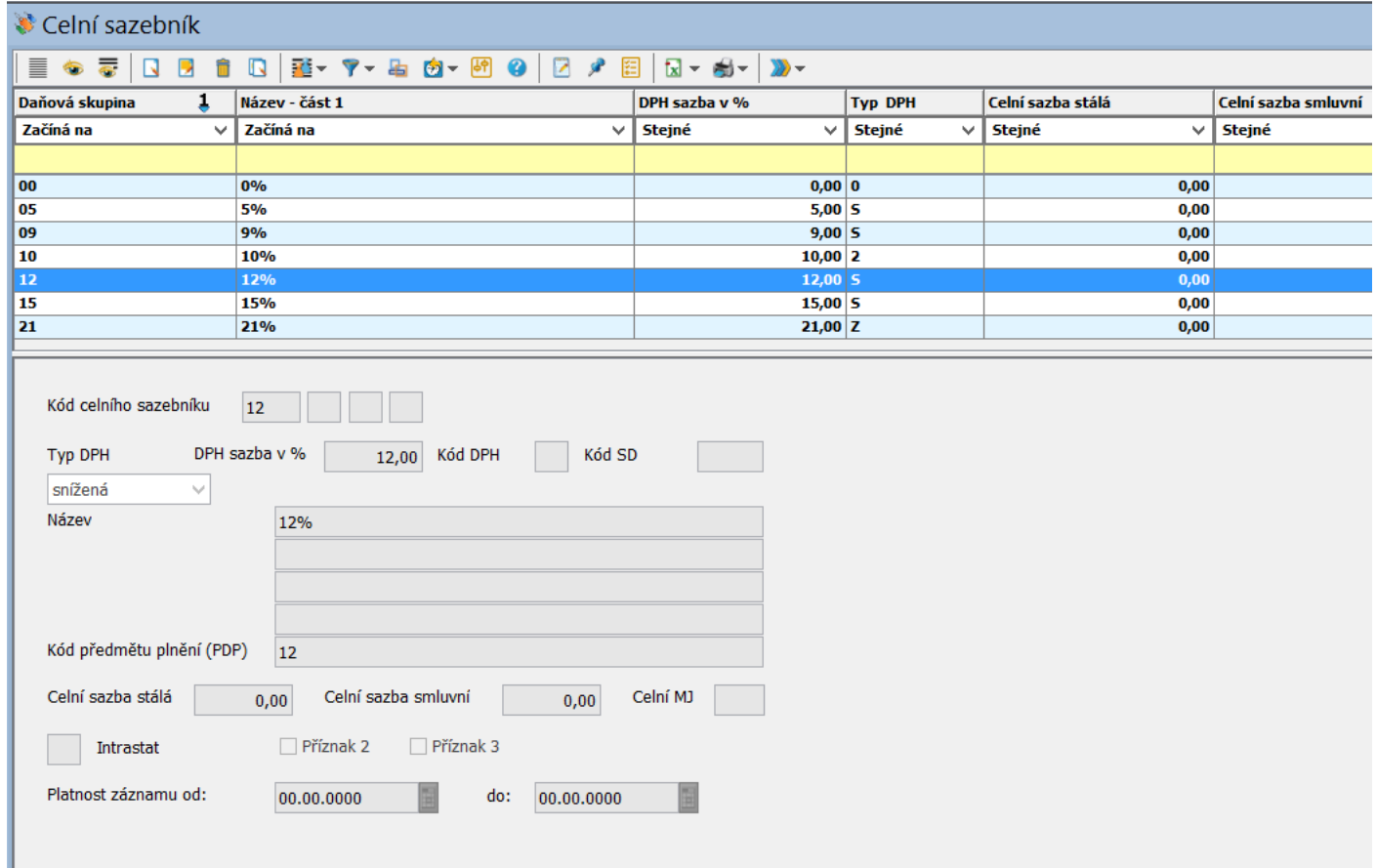

V celním sazebníku je nutné pro všechny uživatele, kteří budou ve snížené sazbě prodávat, připravit novou sazbu se správným DPH. V případě využívání automatické kontroly sazby DPH je nutné nastavit údaj Typ DPH = S nebo 2, aby byl v souladu s nastavením v číselníku Sazby daně.

#### **b. varianta s vazbou na harmonizované kódy celního sazebníku**

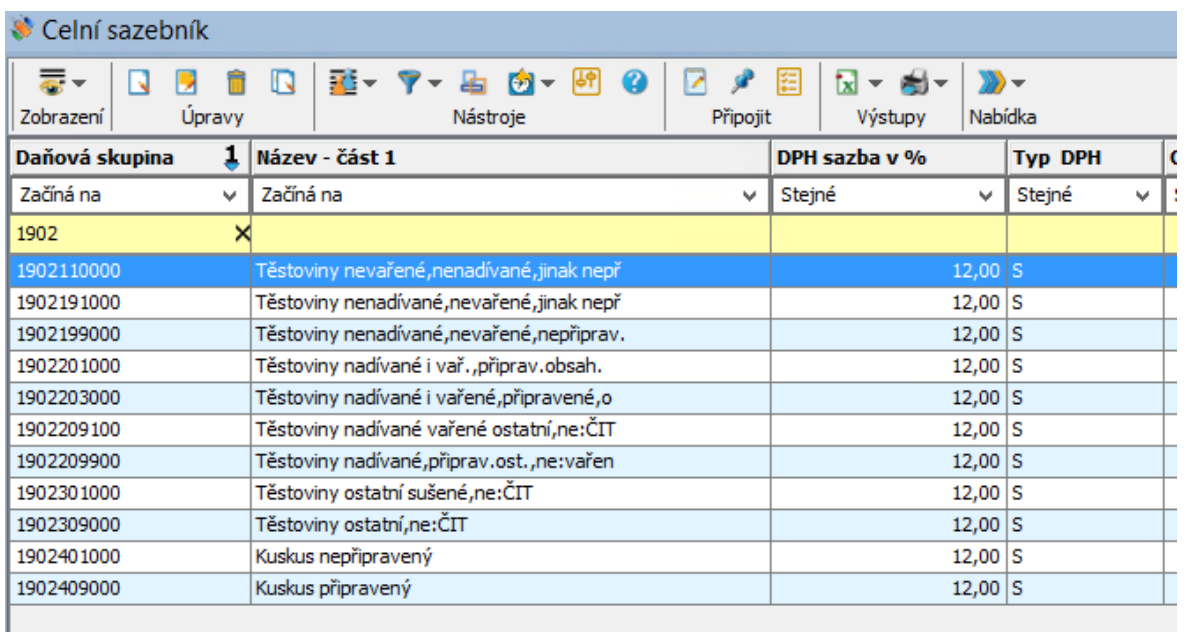

Při využívání této varianty a vyplnění těchto kódů v ceníku je nutné u všech předpokládaných změn provést úpravu sazeb jednotlivě u každého kódu.

#### **c) Nastavení sazby v Ceníku**

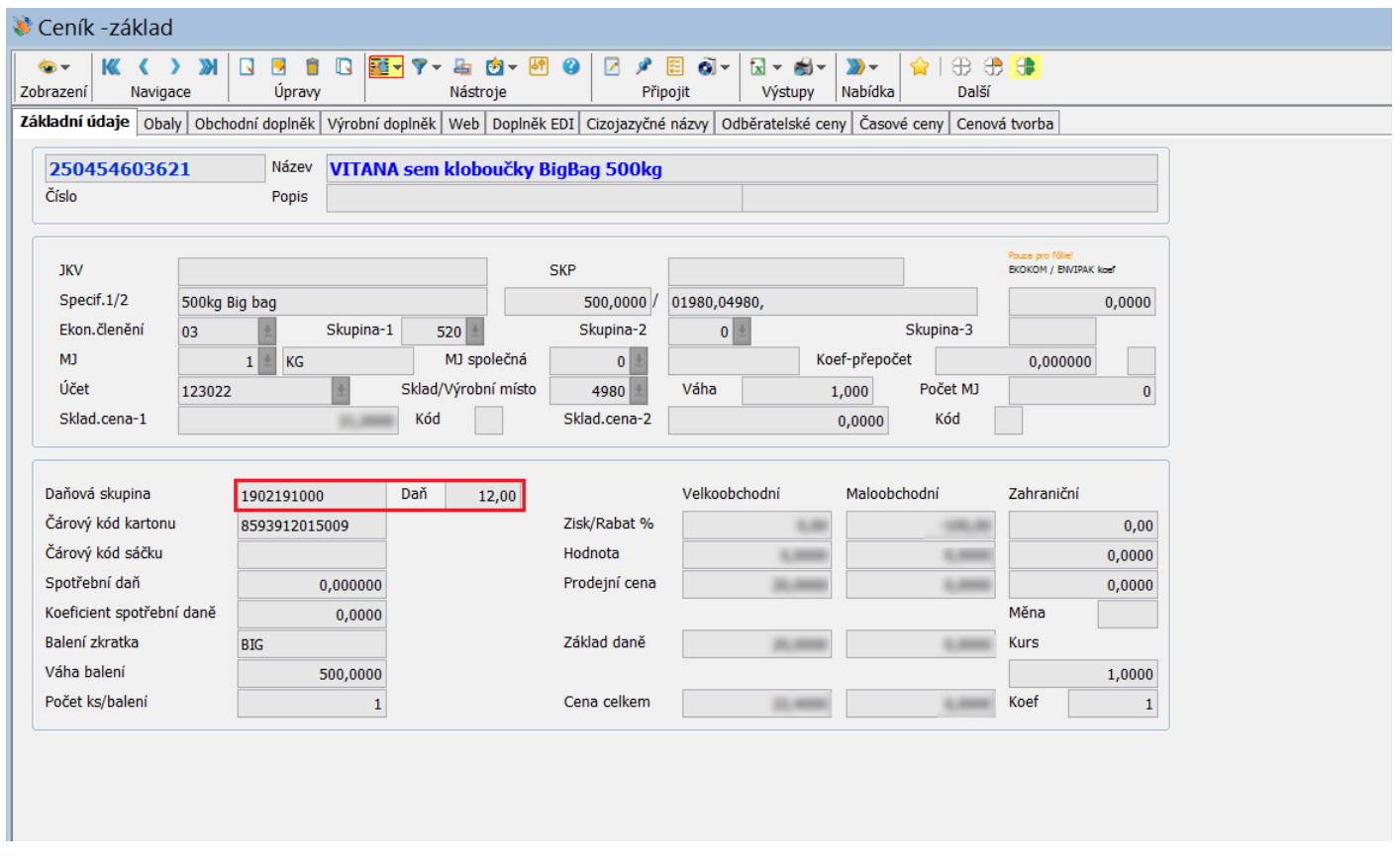

V obchodní části ceníku se příprava sazeb završí správným doplněním kódu a sazby k jednotlivým položkám, respektive výrobkům.

## <span id="page-4-0"></span>**1.1.3. Úprava formulářů a sestav**

V případě, že používáte námi dodané JASPER formuláře faktur a dodacích listů s rekapitulací DPH – viz obrázek níže, **nemusíte provádět úpravu žádnou**.

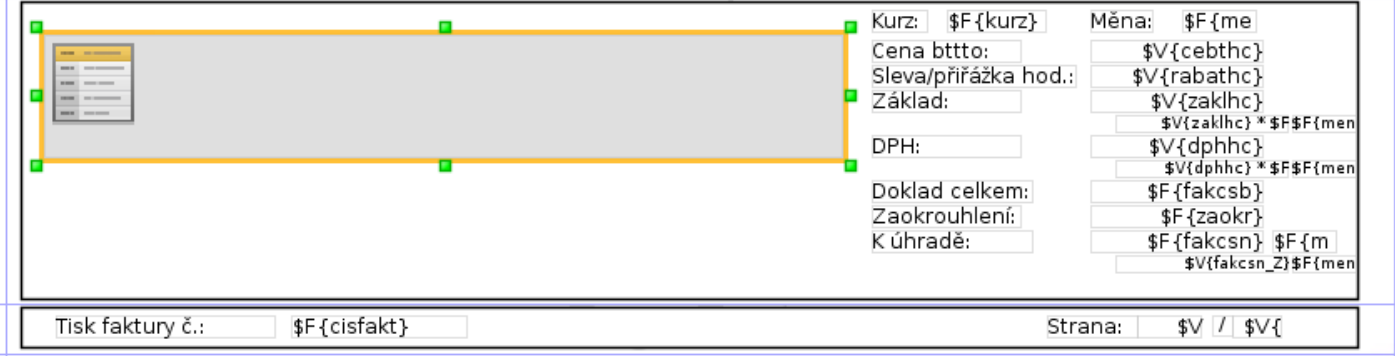

Pokud používáte nějaké specifické – uživatelské – formuláře, bude nejlepší si vyžádat součinnost našich servisních pracovníků, kteří vám poradí, jak formulář upravit. Týká se to hlavně daňové rekapitulace, která by mohla být počítaná "natvrdo".

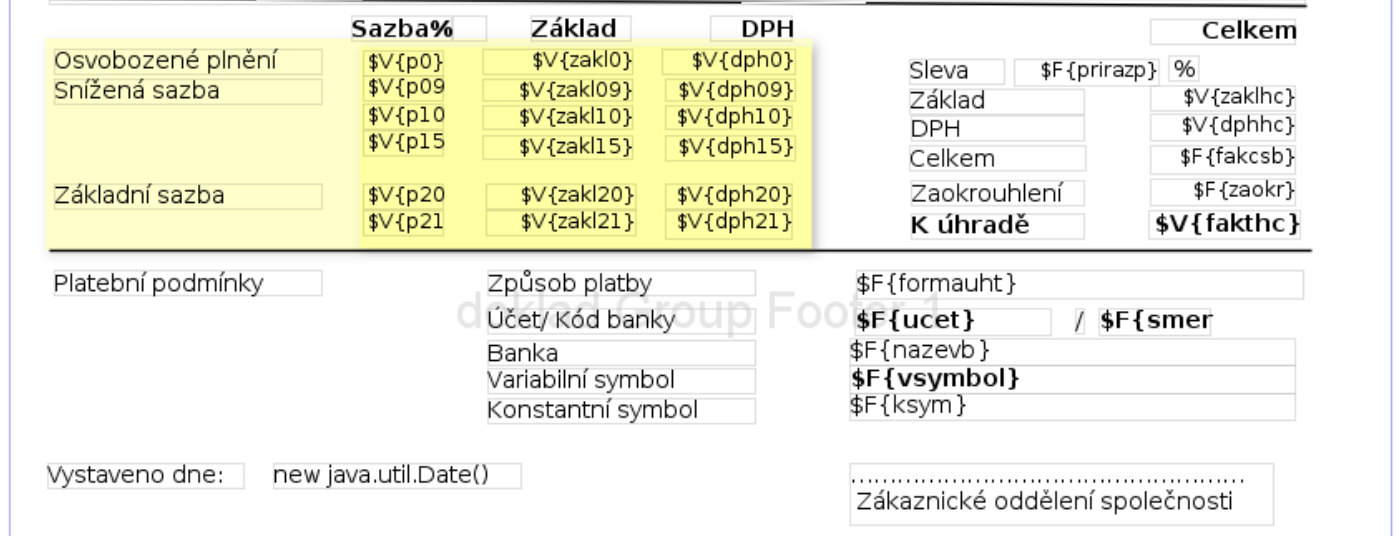

## <span id="page-4-1"></span>**1.1.4. Pravidla a doporučení pro firmy používající v přechodném období staré i nové sazby zároveň**

Některé firmy potřebují v určitém přechodném období vystavovat doklady jak do starého období se starými sazbami a do nového období již s novými. Pro tyto účely bude v IS Orsoft Open připraven algoritmus, který si doplňuje sazbu podle datumu platnosti v číselníku "Sazby daně". Aktivace tohoto programu se provede vyplněním údaje v konfiguraci Prodeje na 2.obrazovce:

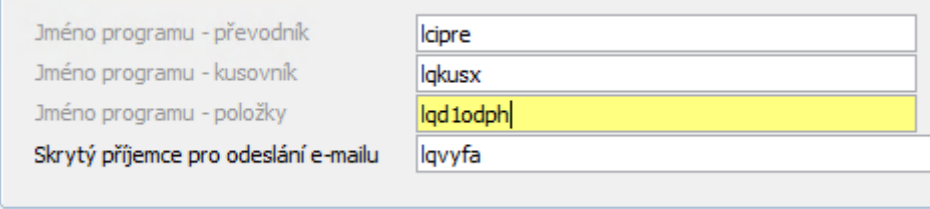

Tento program podle datumu zdanitelného plnění, podle vyplněného kódu celního sazebníku a podle písmene přiřazeném v tomto číselníku (0, S, Z, 2, P) kontroluje a dotahuje sazbu nastavenou v číselníku Sazby daně.

#### V tomto automatickém hlídání sazeb upozorňujeme na jednu podstatnou komplikaci:

Uživatelé, kteří mají nastavenou jednu zástupnou sazbu pro 15 % (např. jenom "15" s písmenem "S"), budou muset označit výrobky, zboží či služby, které budou přeřazeny do základní sazby 21 % jiným kódem sazebníku a také jiným písmenem v Typu DPH. Samotné pohlídání záznamu s písmenem "S" totiž nepostačuje, protože standardně tam bude nastaveno 12 % pro nové období. Náš návrh je nastavit kód sazby = "21P" (v Celním sazebníku s Typem DPH="P" (pomocná)) a písmeno pro rozlišení v "Sazby daně" Druh= "P" (pomocné). V nastavení by se to mělo projevit dvěma záznamy pro staré a nové období:

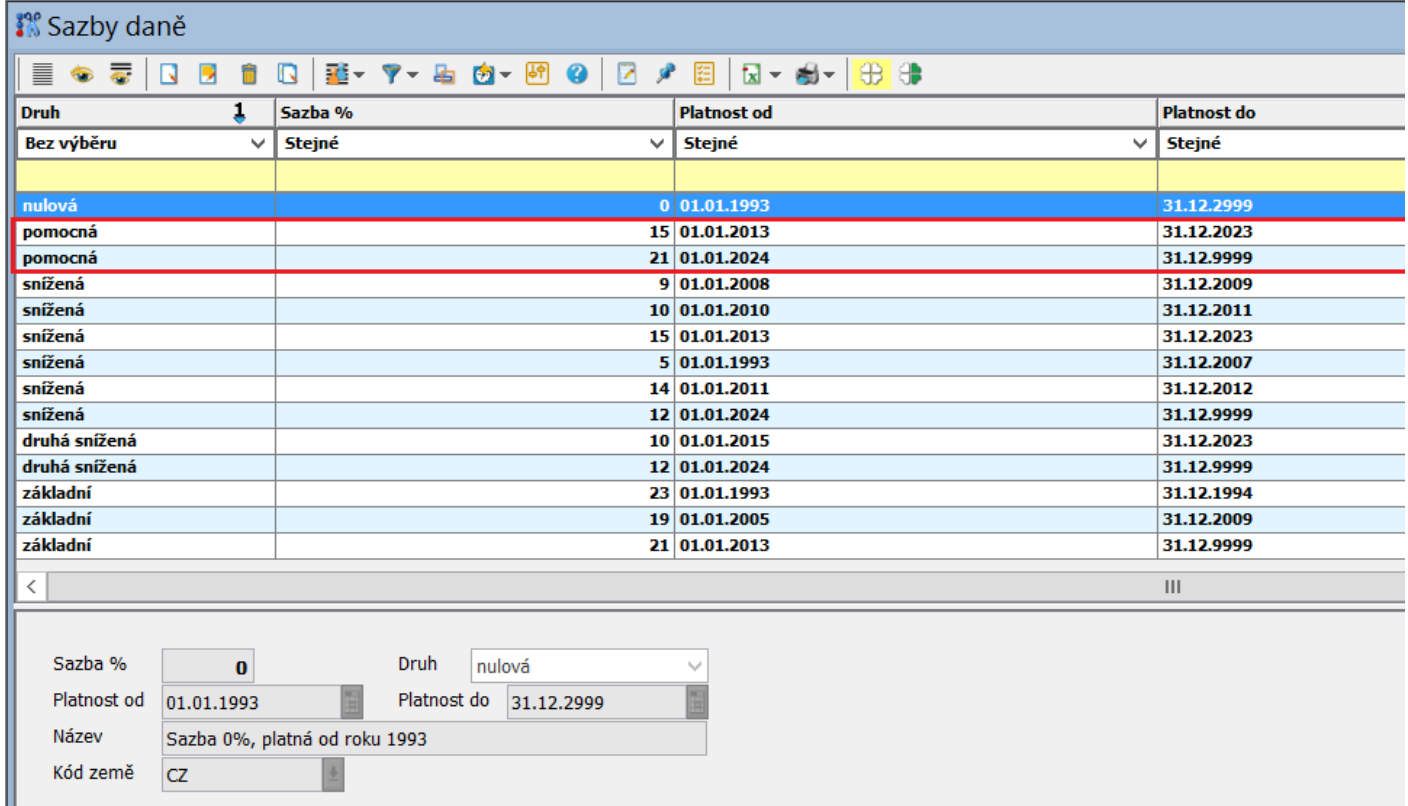

## <span id="page-5-0"></span>**1.1.5. Změna % DPH na položkách dokladů**

Pro případy, kdy budete potřebovat vystavit doklad s jinými sazbami DPH než jsou aktuálně nastavené v ceníku (např. pořizování dobropisů v novém roce, které se vztahují ke starému období), můžete kód celního sazebníku na položkách **upravit ručně** dle období, ke kterému se doklad vztahuje. Jestliže používáte uživatelský nebo skupinový pohled při editaci položek, je nutné v tomto pohledu editaci kódu zpřístupnit.

## <span id="page-5-1"></span>**1.1.6. Sestavy a výstupy**

Většina výstupů byla upravena tak aby počítala s různými kombinacemi procent DPH (např. sestava na zdanitelná plnění – viz. příklad). V případě specifických uživatelských sestav je možné, že budou potřebovat upravit přímo v prostředí JASPER.

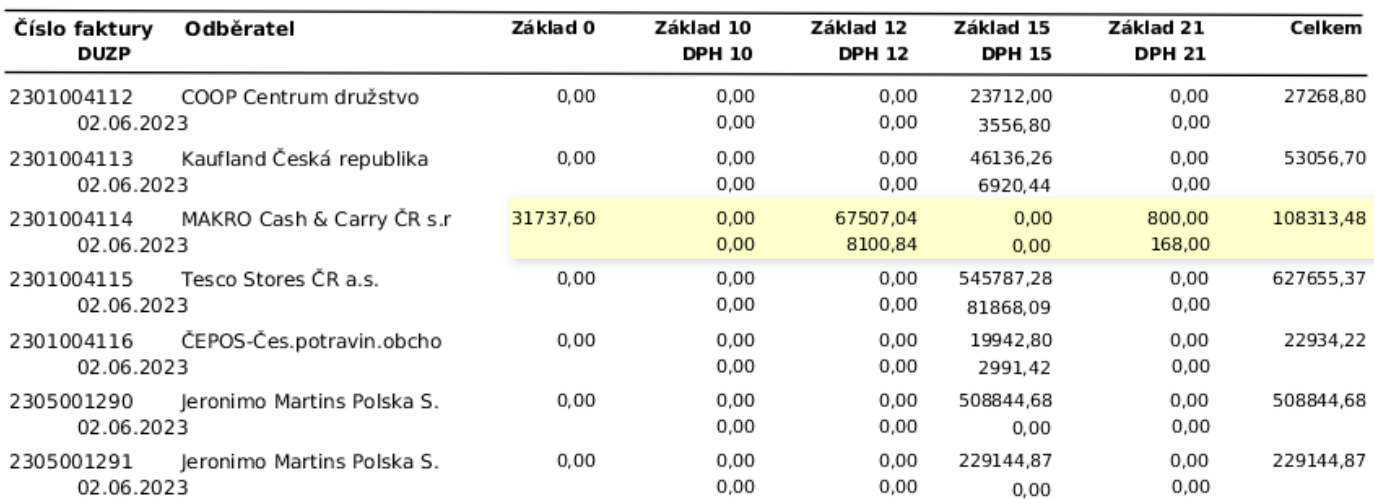

Zpracoval: kolektiv řešitelů podsystému Prodej